# ニューコース学習システム 使い方ガイド タブレット編

株式会社 学研教育みらい 教育デジタル戦略部 教育ICT事業室

1

#### ニューコース学習システム概要

#### 自習や休み時間などに、児童・生徒がWeb上で個別学習が できる教材です。

- ・朝学習や放課後の自主活動の時間に。
- ・個々の学習到達度に合わせた反復学習に。
- ・シンプルな操作なので指導者の負担が少なく 活用が可能です。

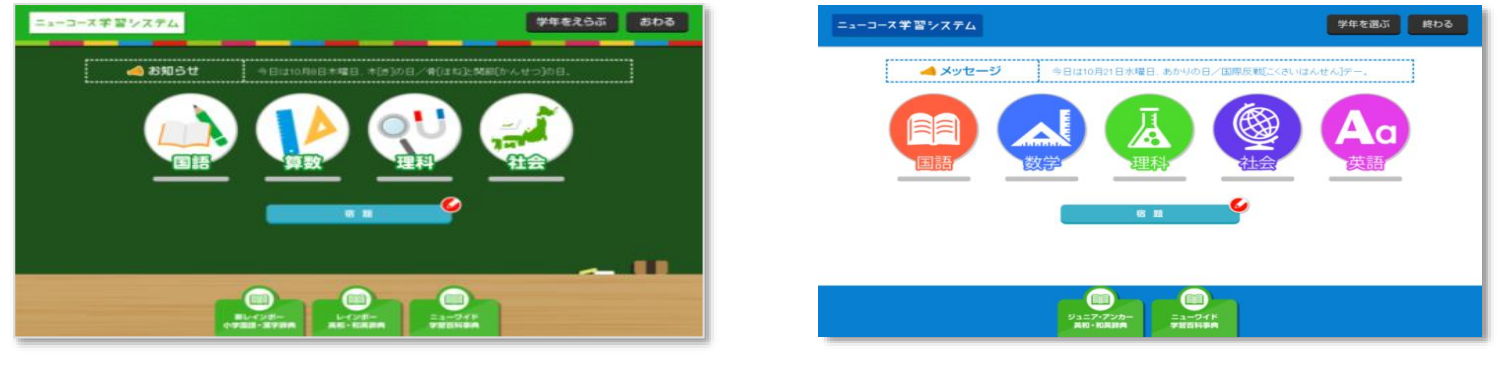

小学校版 しゅうしゃ 中学校版

一斉学習、協働学習、個別学習、家庭学習とあらゆる場面で、先生と子どもたちを支援します。学習指導要領対応教材となっていて、 子どもたちが学校の授業に沿って学習できるようになっています。自動採点など先生の手間と負担を軽減するとともに、解説動画や 要点整理カード、複数のドリル、確認テストなど、キメ細やかなラインナップで、児童生徒の学力定着を図ります。 学研グループがこれまでに培った教材開発のノウハウを活かし、ICT機器を効果的に利用した授業をご提供いたします。

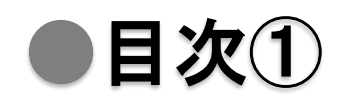

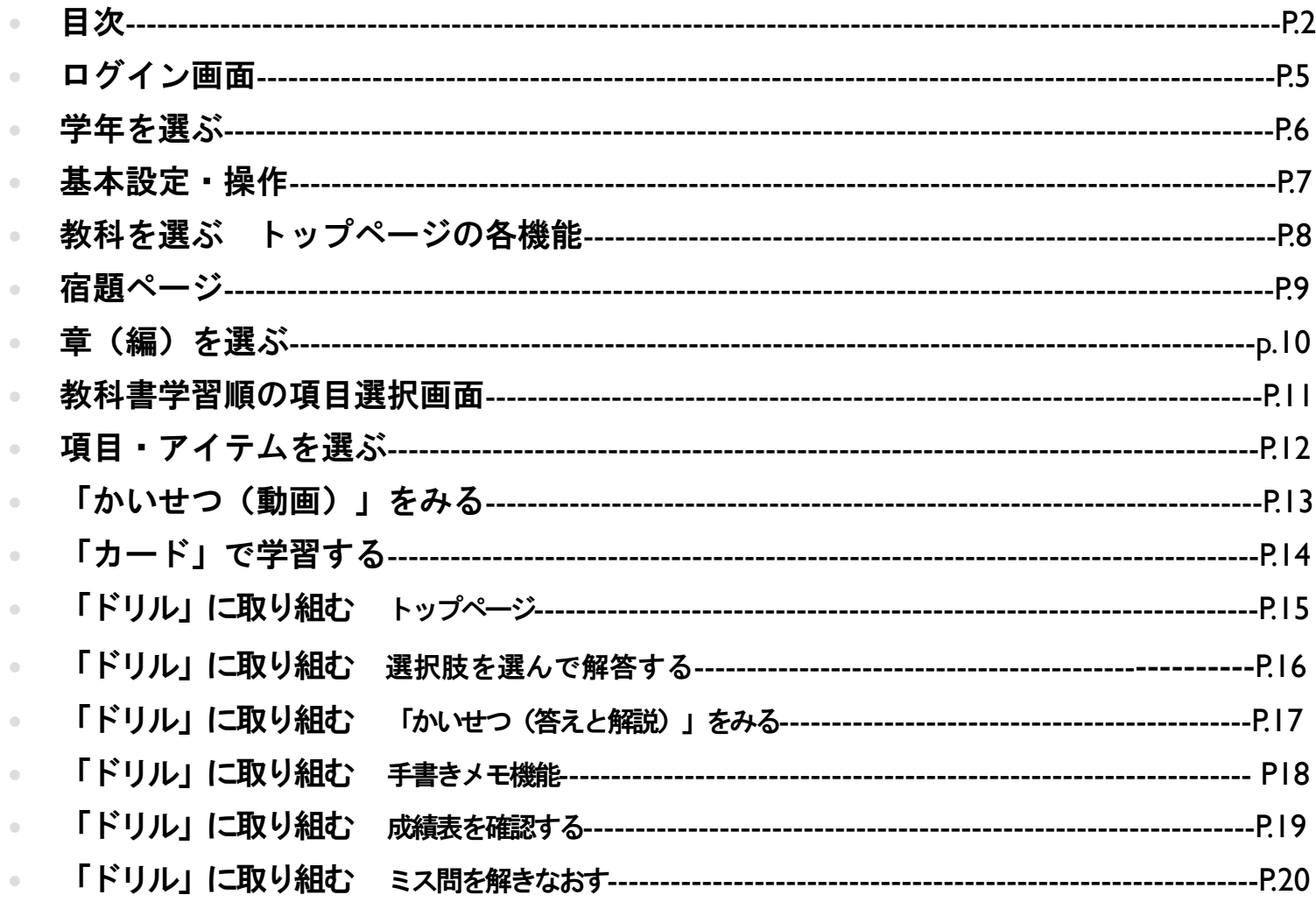

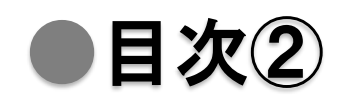

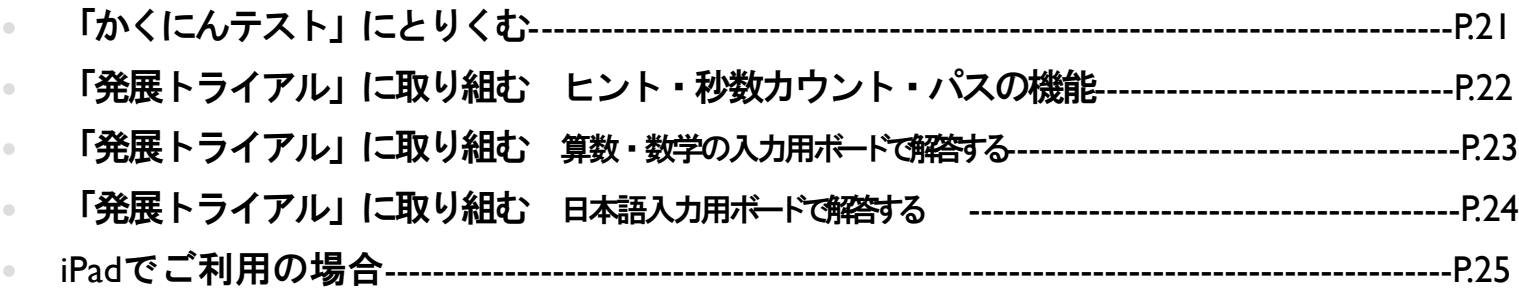

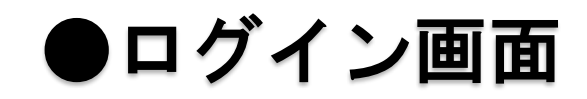

#### ns1-edu-ict.gakken.jp/nc/

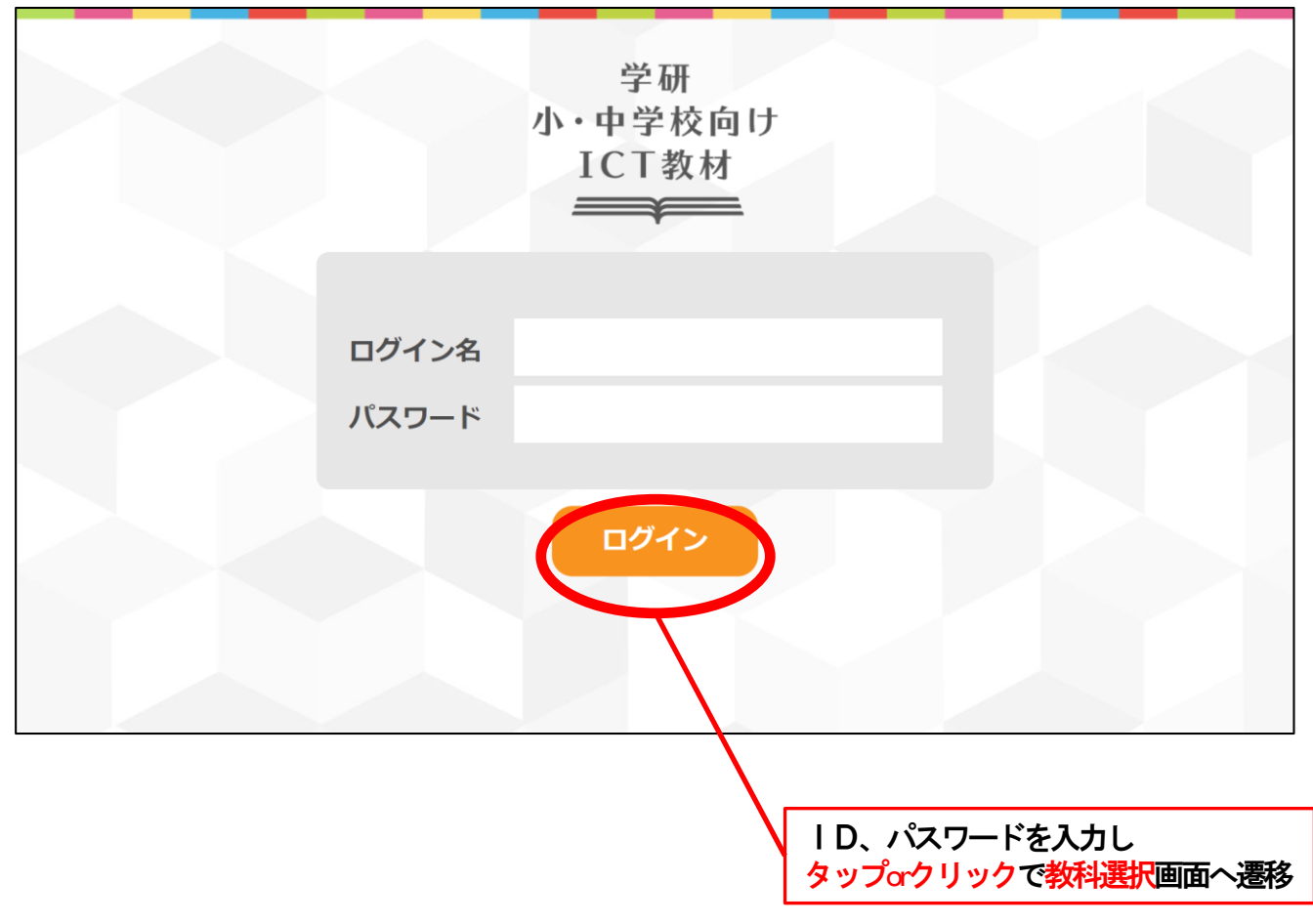

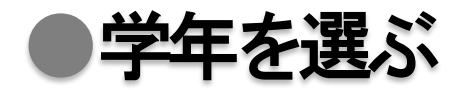

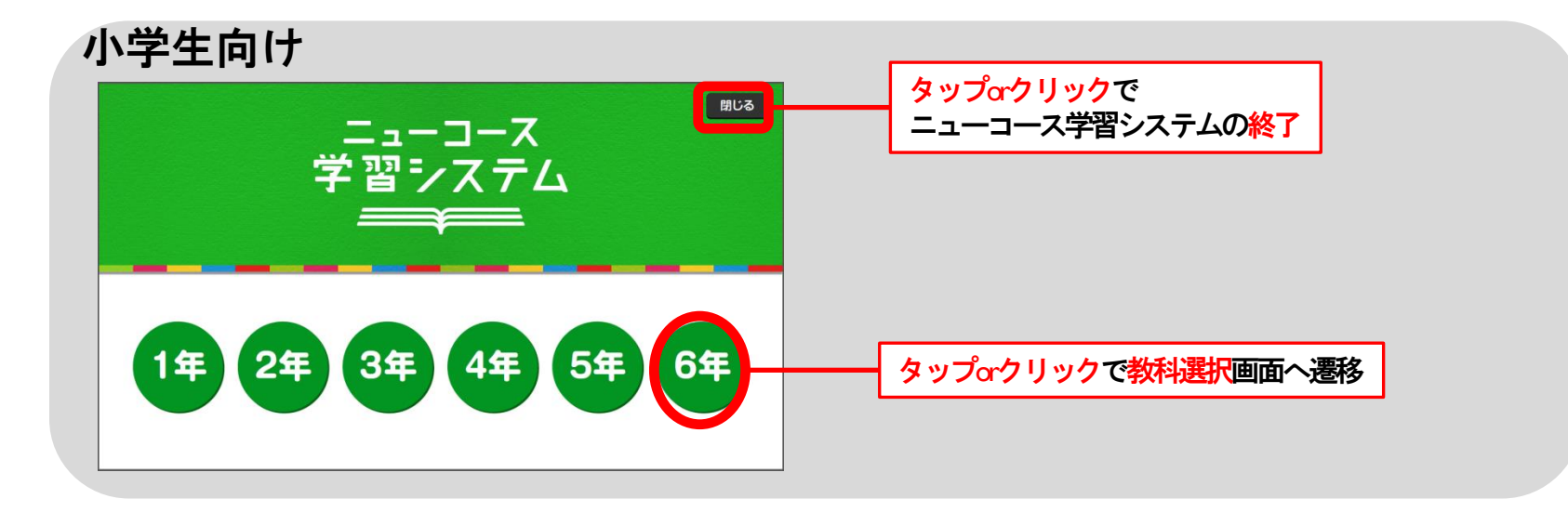

「終了」や「教科選択画面への遷移」の機能は「小学生向け」と同様 中学生向け

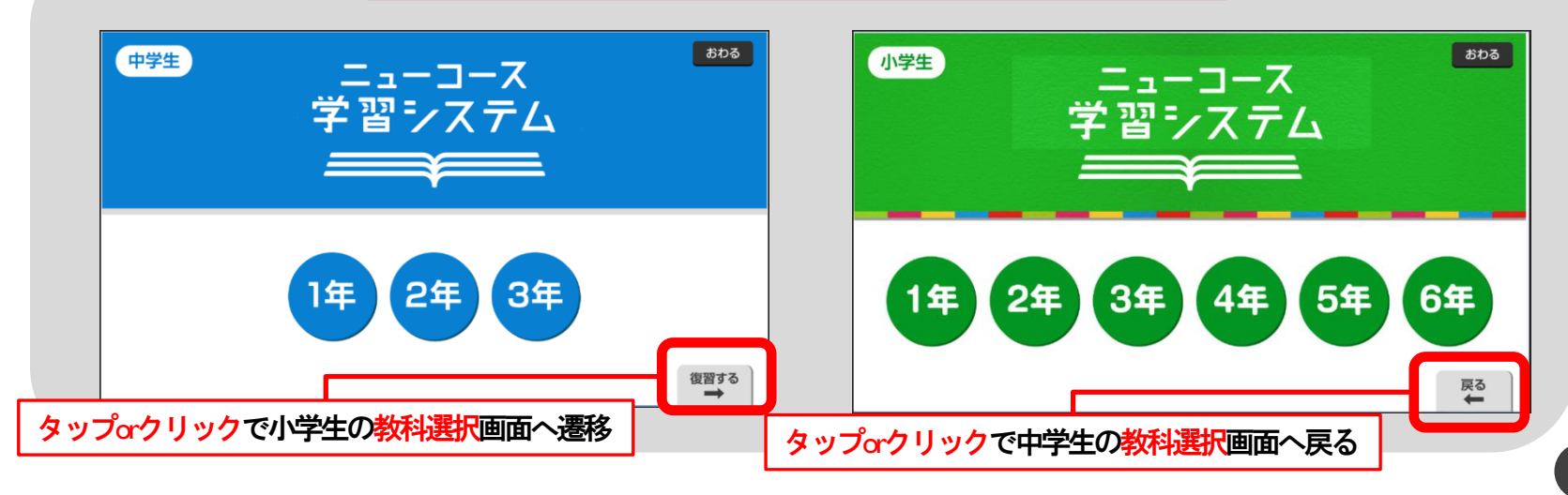

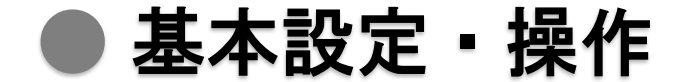

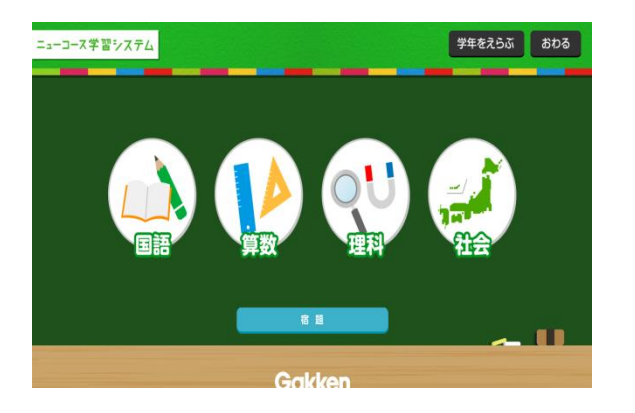

#### 立ち上げ時のトップページは 教科選択画面となる

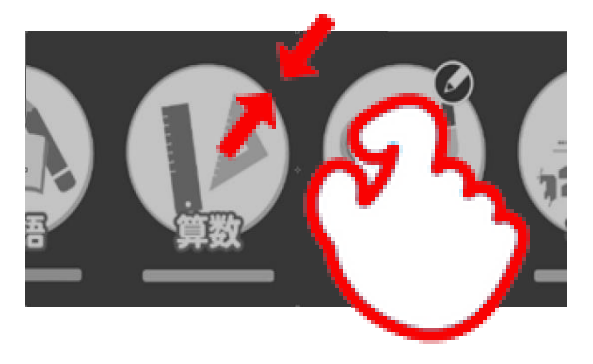

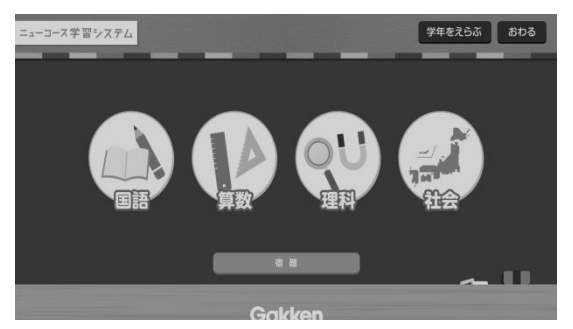

タブレットの特性上、操作によっては 画面が拡大されることがあります。 ピンチインで戻してください

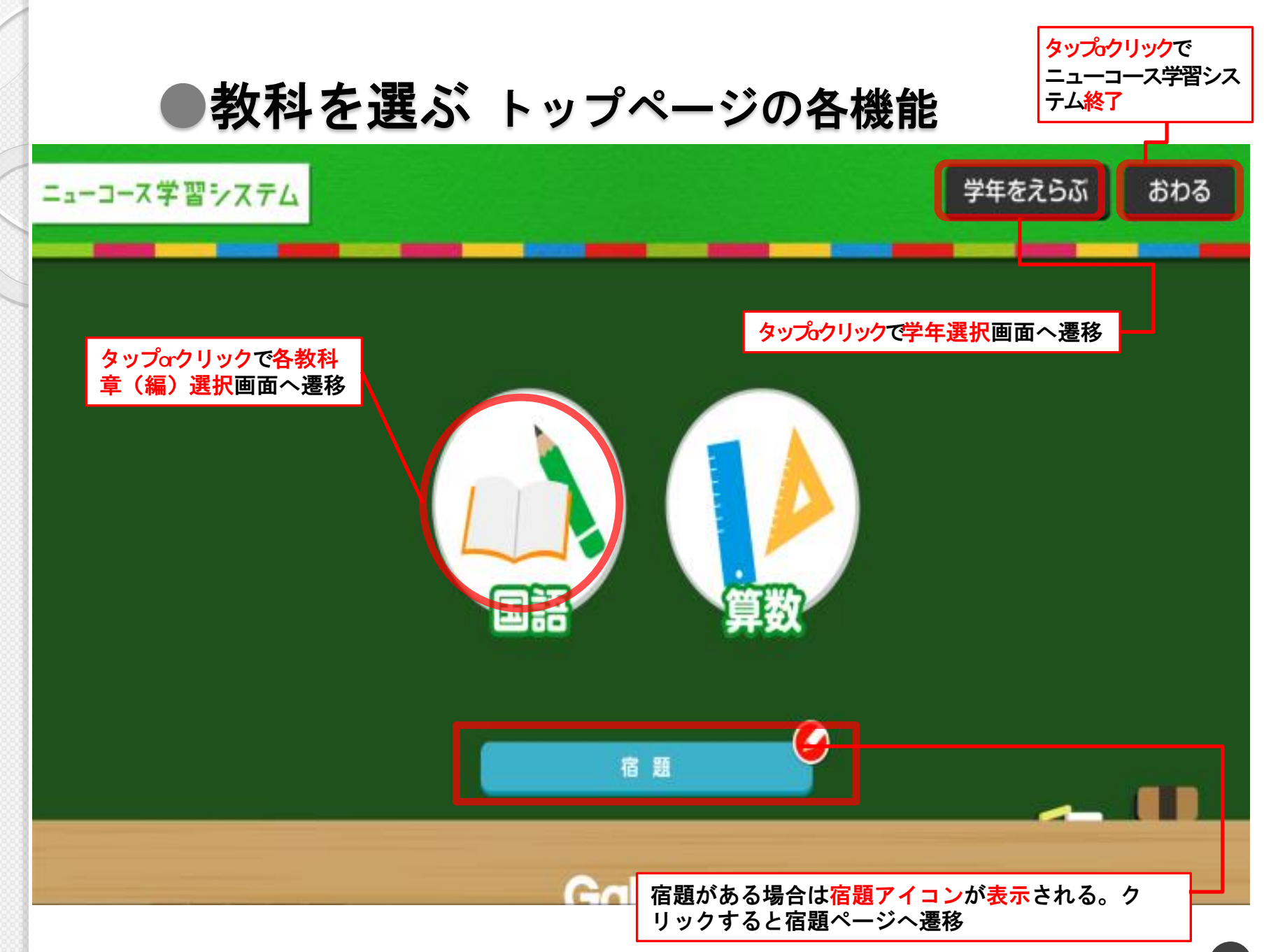

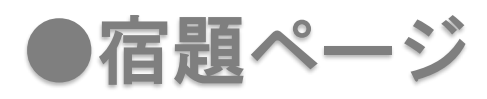

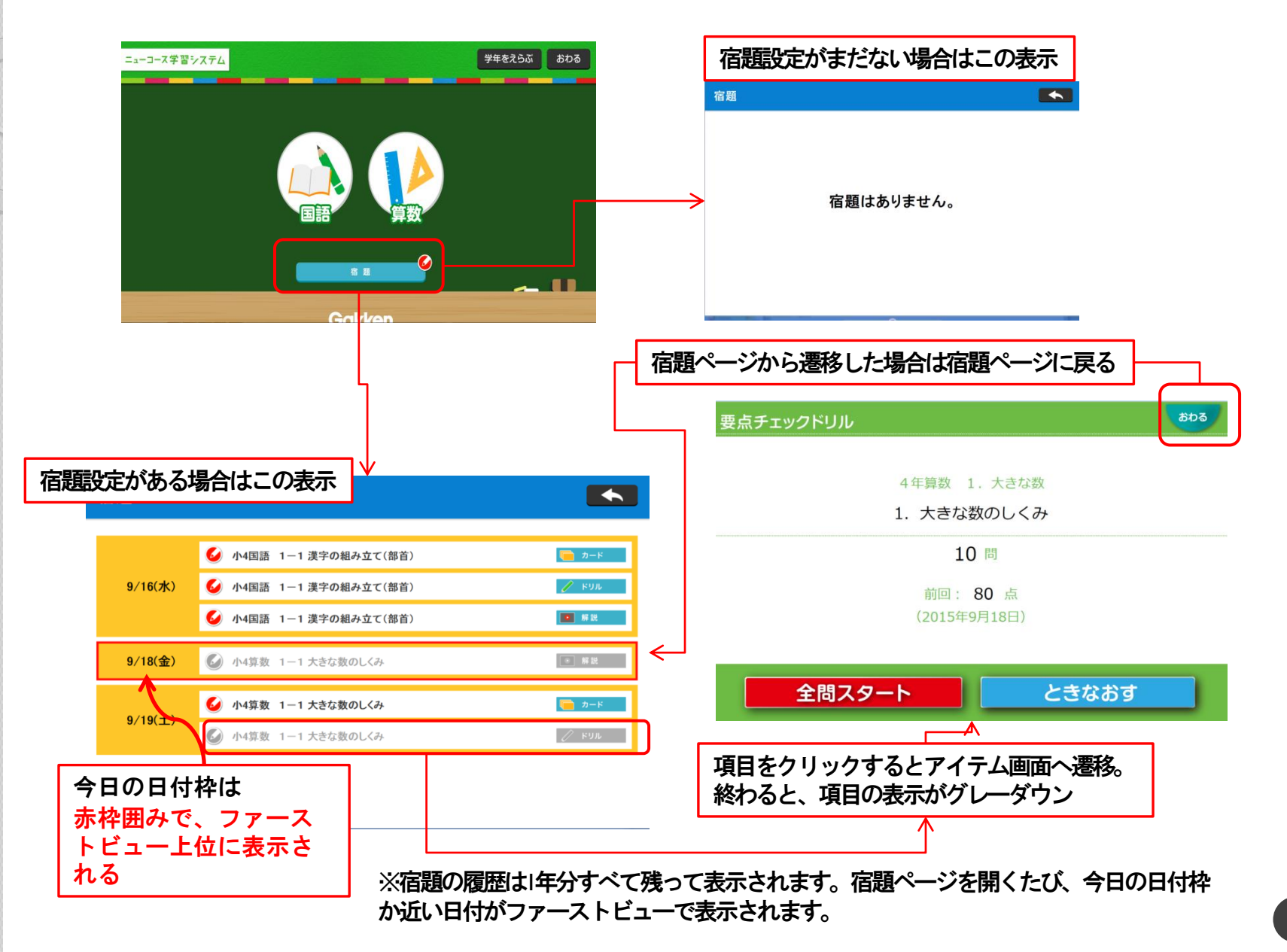

●章(編)を選ぶ

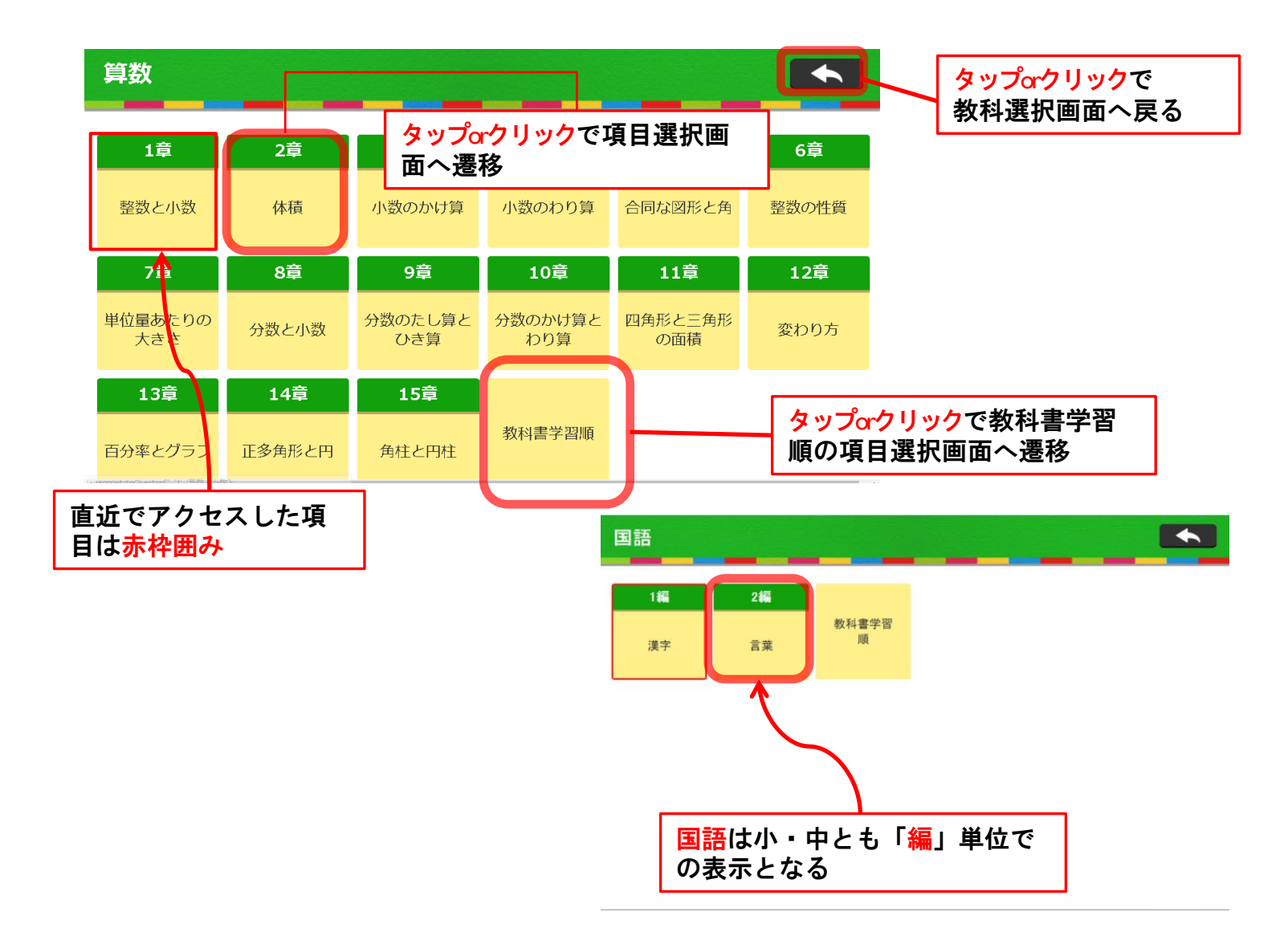

### ●教科書学習順の項目選択画面

使用教科書の学習順に項目が並んでいる画面です。実際の授業の学習順に 項目が選択できます。

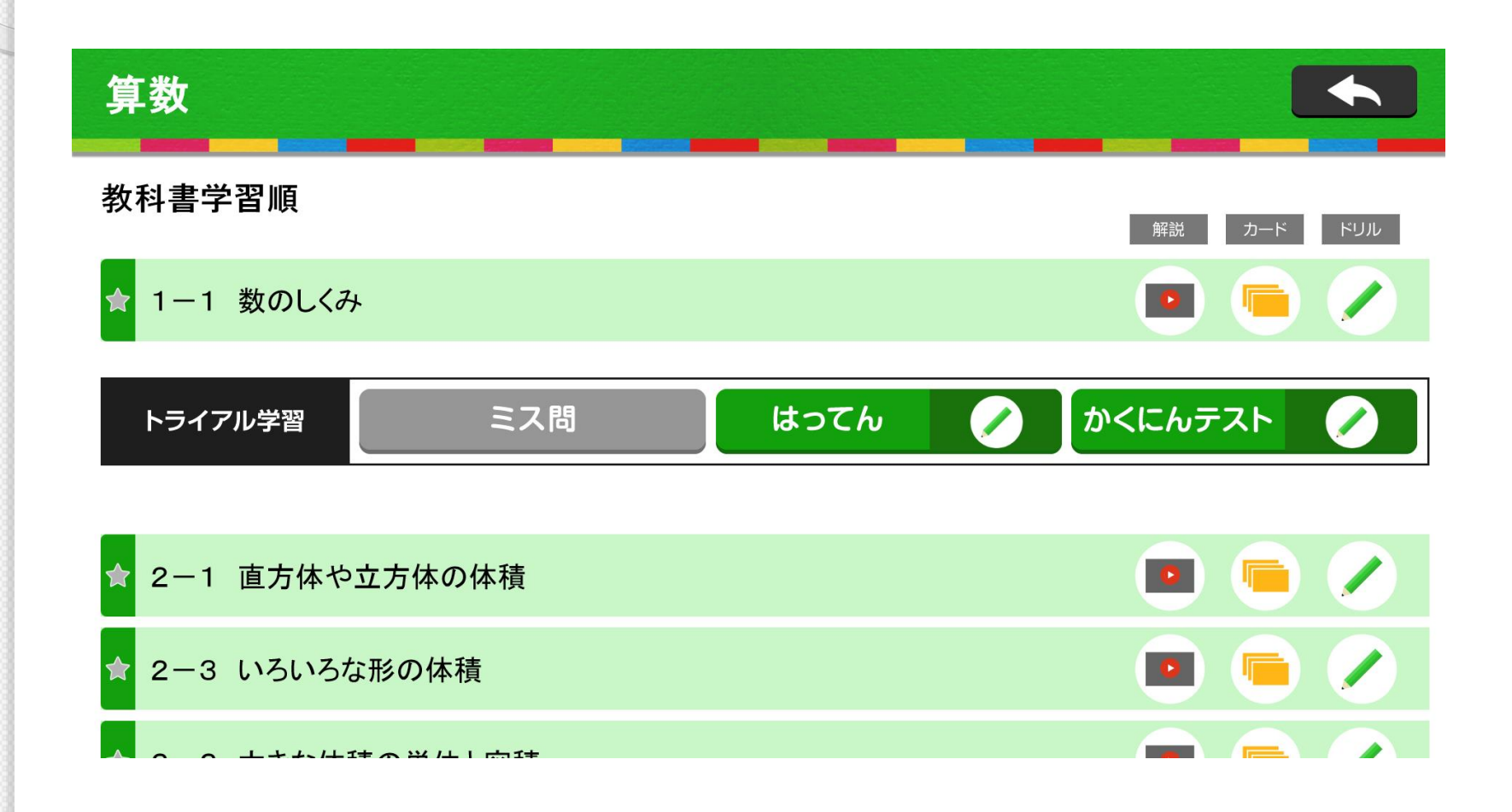

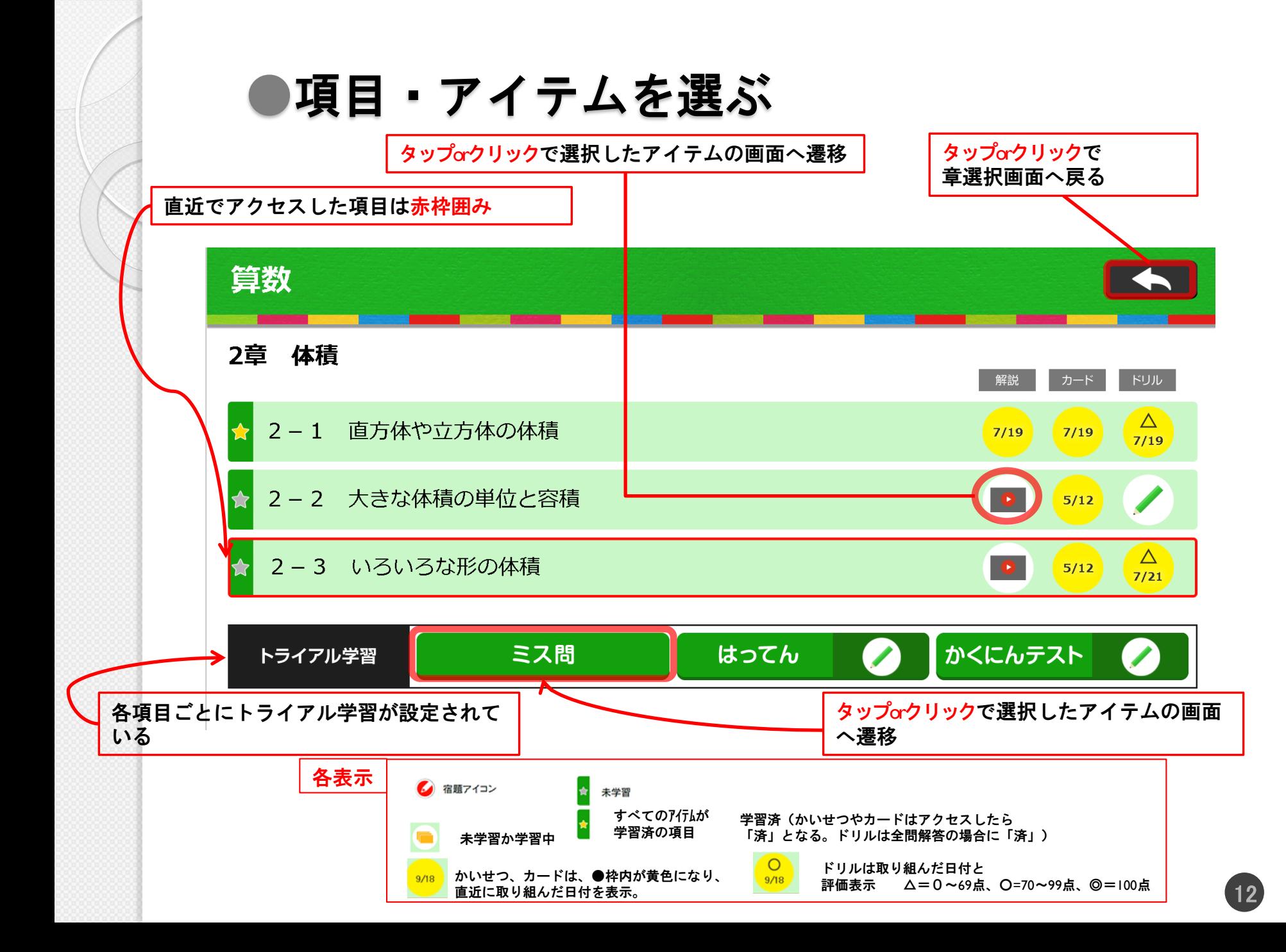

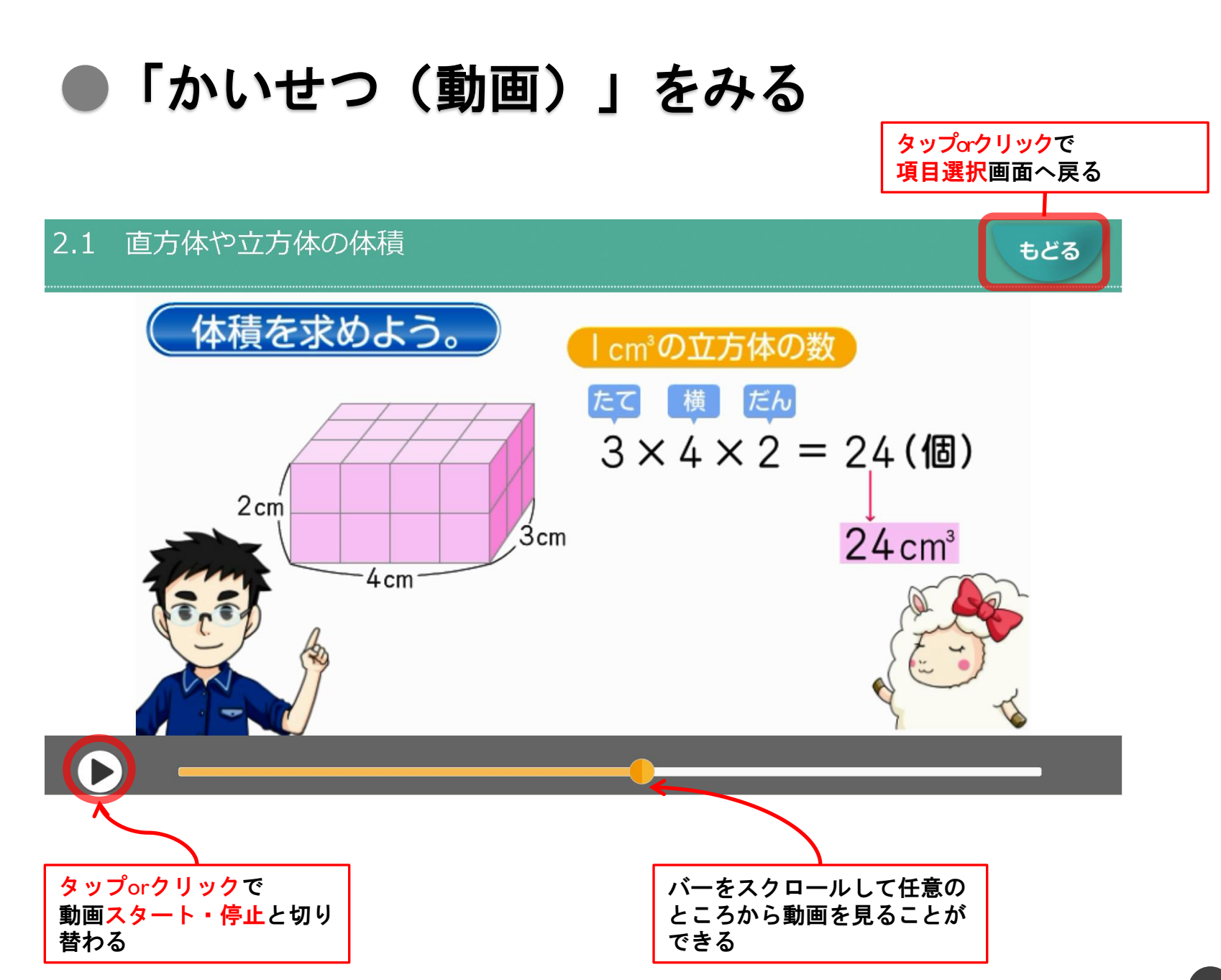

●「カード」で学習する 直方体や立方体の体積 5年算数 2-1 カードをすべて「かくす」 もののかさを ?といい.  $1 \text{ cm}^3$ 状態  $|3D\Delta^3|$  cm  $\Omega$ ?が  $l$  cm 読み方は. 何個分あるかで表す。  $-$  |  $\,$  cm <mark>2式 直方体の体積=</mark> ? × ? × ? ? 公司 立方体の体積= | ? | **x** | ? | **x** | ? | 例 右の直方体の体積は.  $3 \times$  ?  $\times$  ?  $=$  ? (cm<sup>3</sup>)  $4 \, cm$  $\overrightarrow{3}$  cm  $7 \text{ cm}$ タップorクリックで タップorクリックで カードを1枚ずつ カードを1枚ずつ 「かくす」こともで あける もどる 「あける」こともで きるきる 直方体や立方体の体積 5年算数 2-1 もののかさを 体積 といい.  $l \ cm^3$ |辺が | cmの 立方体 が  $\vert$  cm <sup>∠|'cm</sup> |立方センチメートル 何個分あるかで表す。  $\mathcal{L}_{\mathsf{cm}}$ タップorクリックで 850 直方体の体積= たて × 横 × 高さ カードを一斉に 「あける」 **23 立方体の体積= |辺 × |辺 × |辺** 例 右の直方体の体積は.  $4 \text{ cm}$  $3 \times 7 \times 4 = 84$  (cm<sup>3</sup>) カードをすべて「あける」  $-3$  cm  $-7$  cm-タップorクリックで もどる 状態 カードを一斉に

「かくす」

14

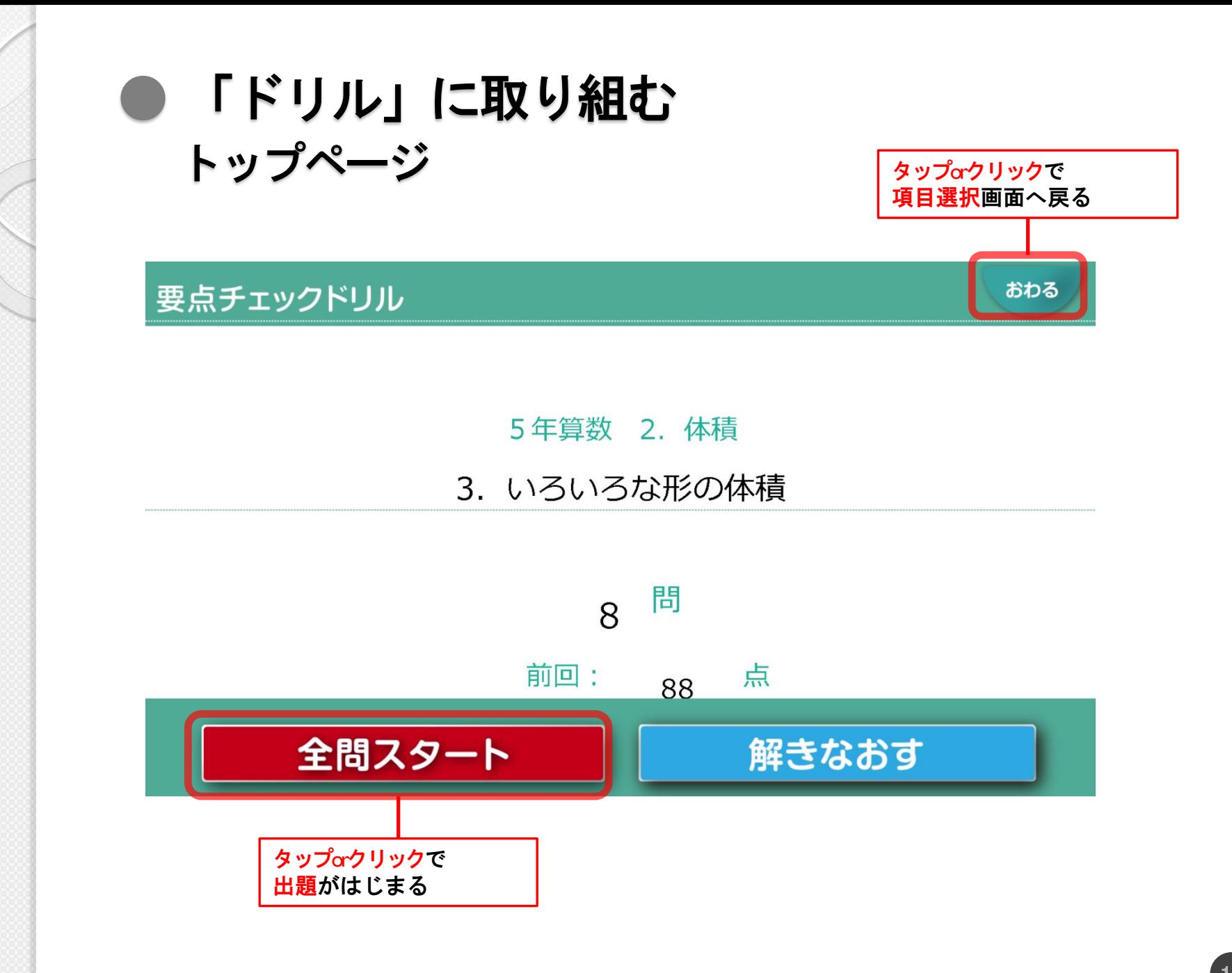

# ● 「ドリル」に取り組む 選択肢を選んで解答する 小学生向け

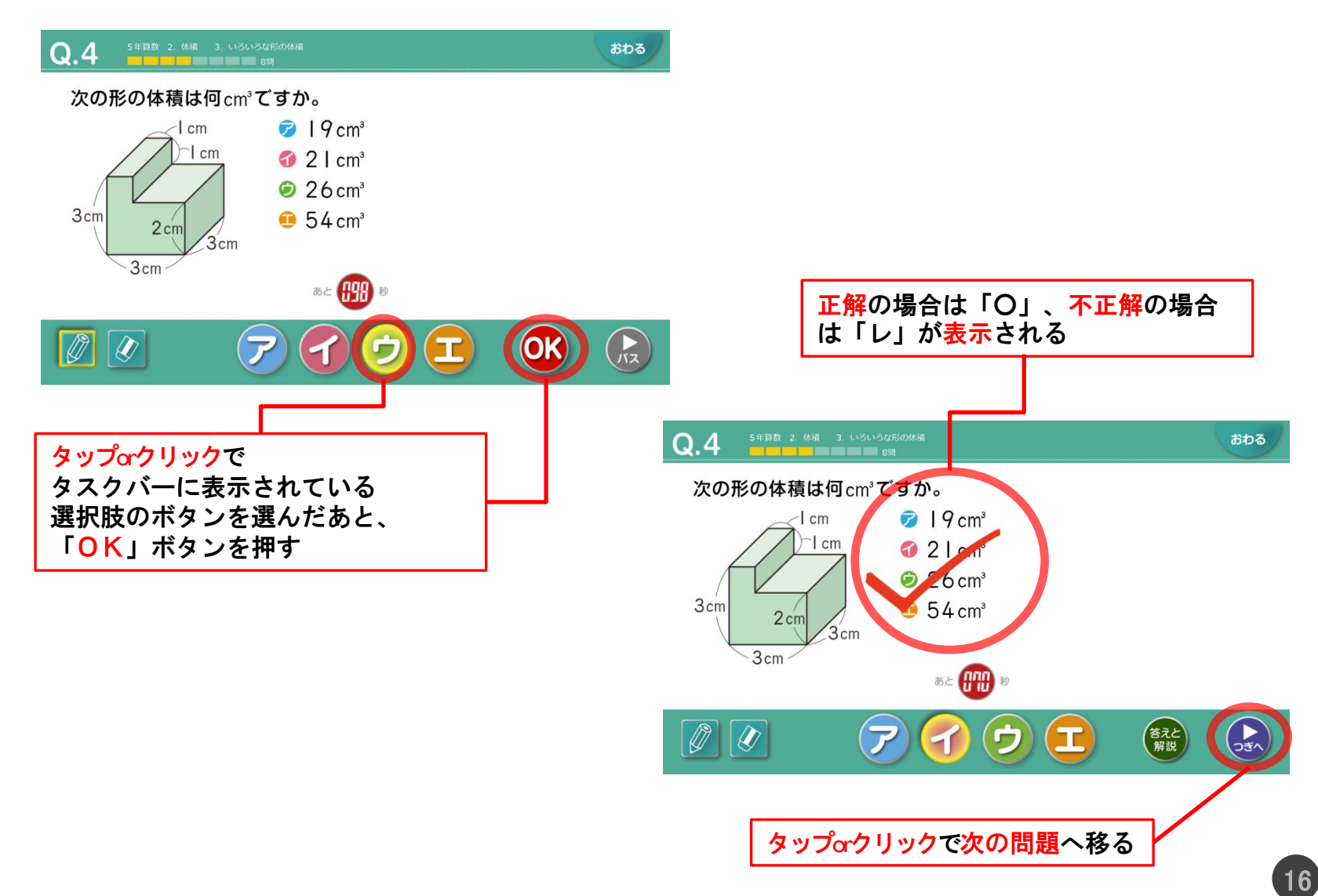

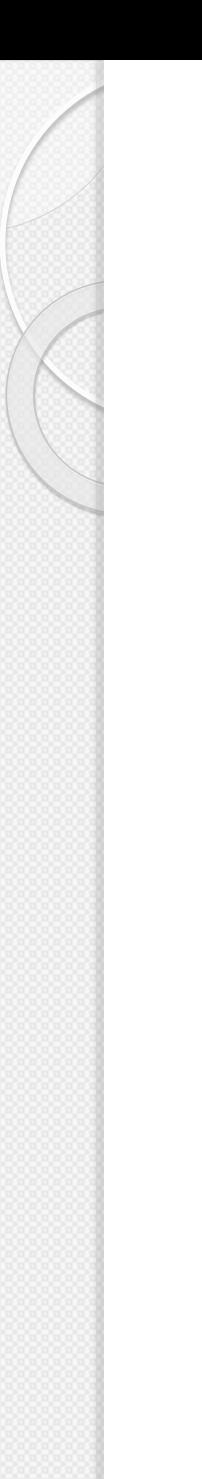

# ● 「ドリル」に取り組む 「かいせつ(答えと解説)」をみる

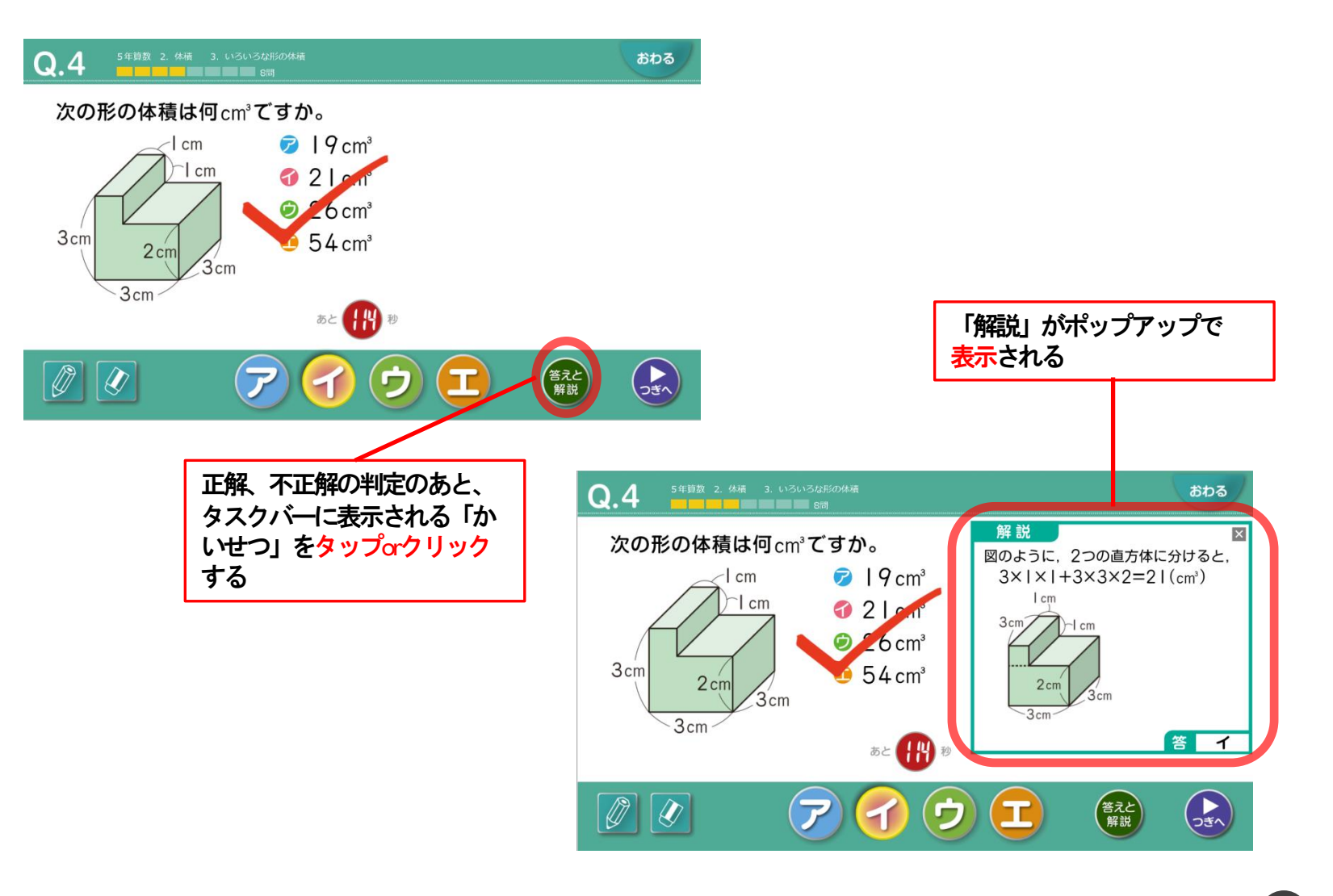

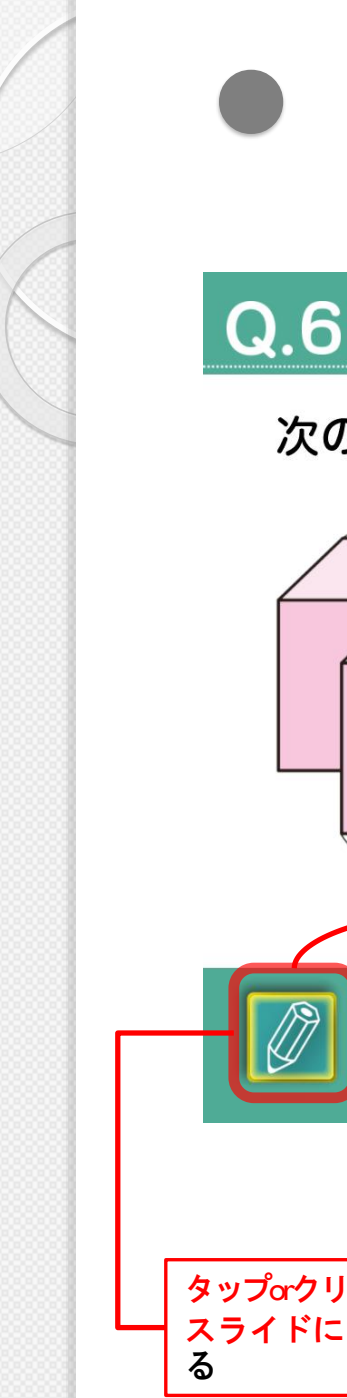

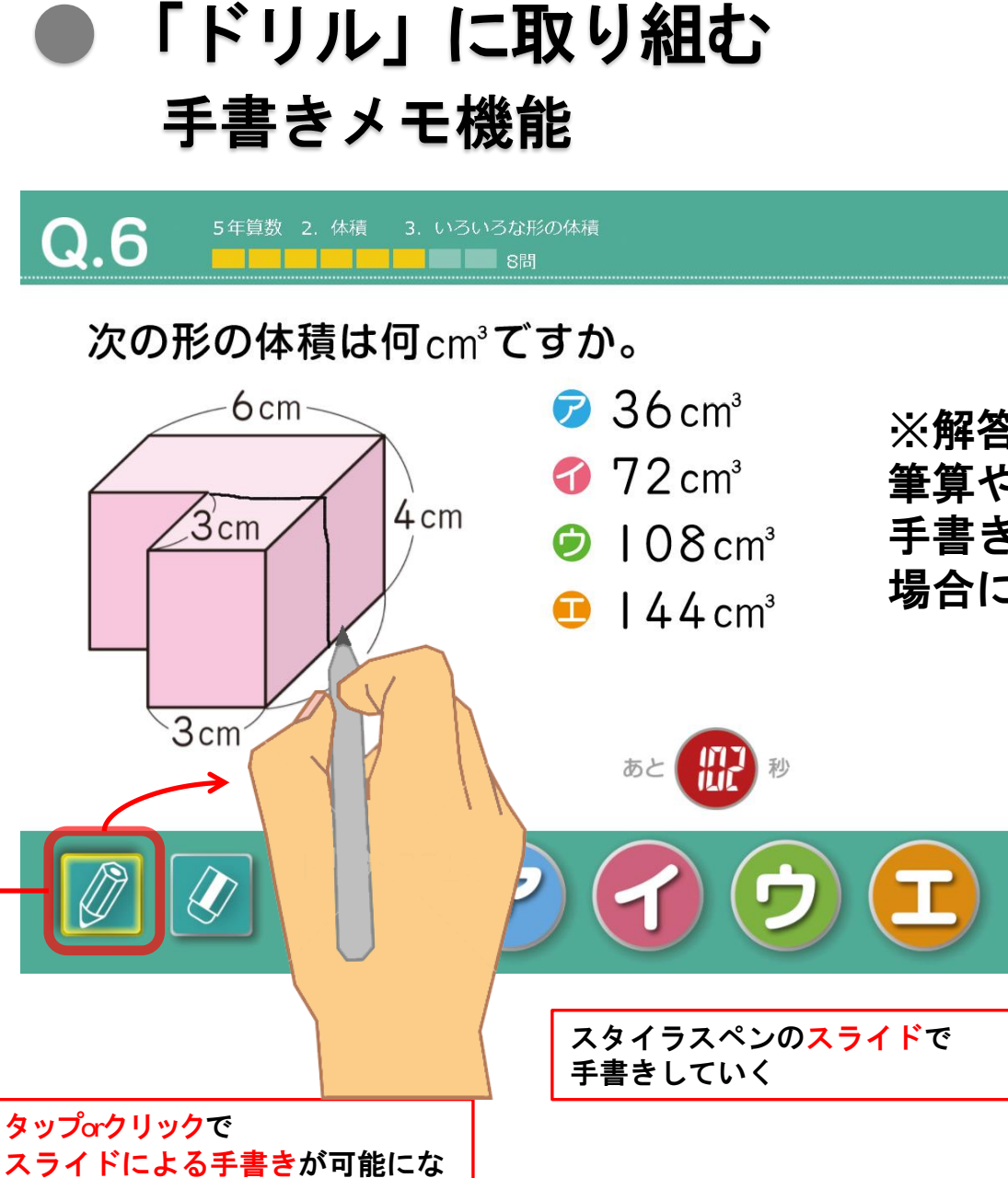

※解答のための 筆算や漢字の練習など 手書きで確認、練習したい 場合に使う

おわる

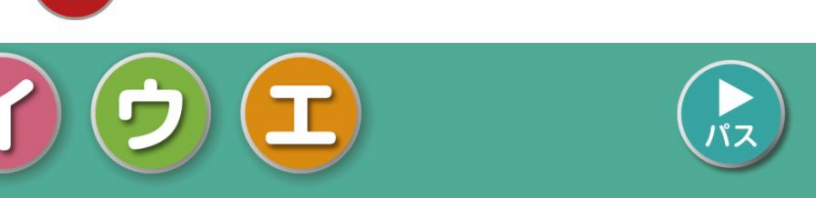

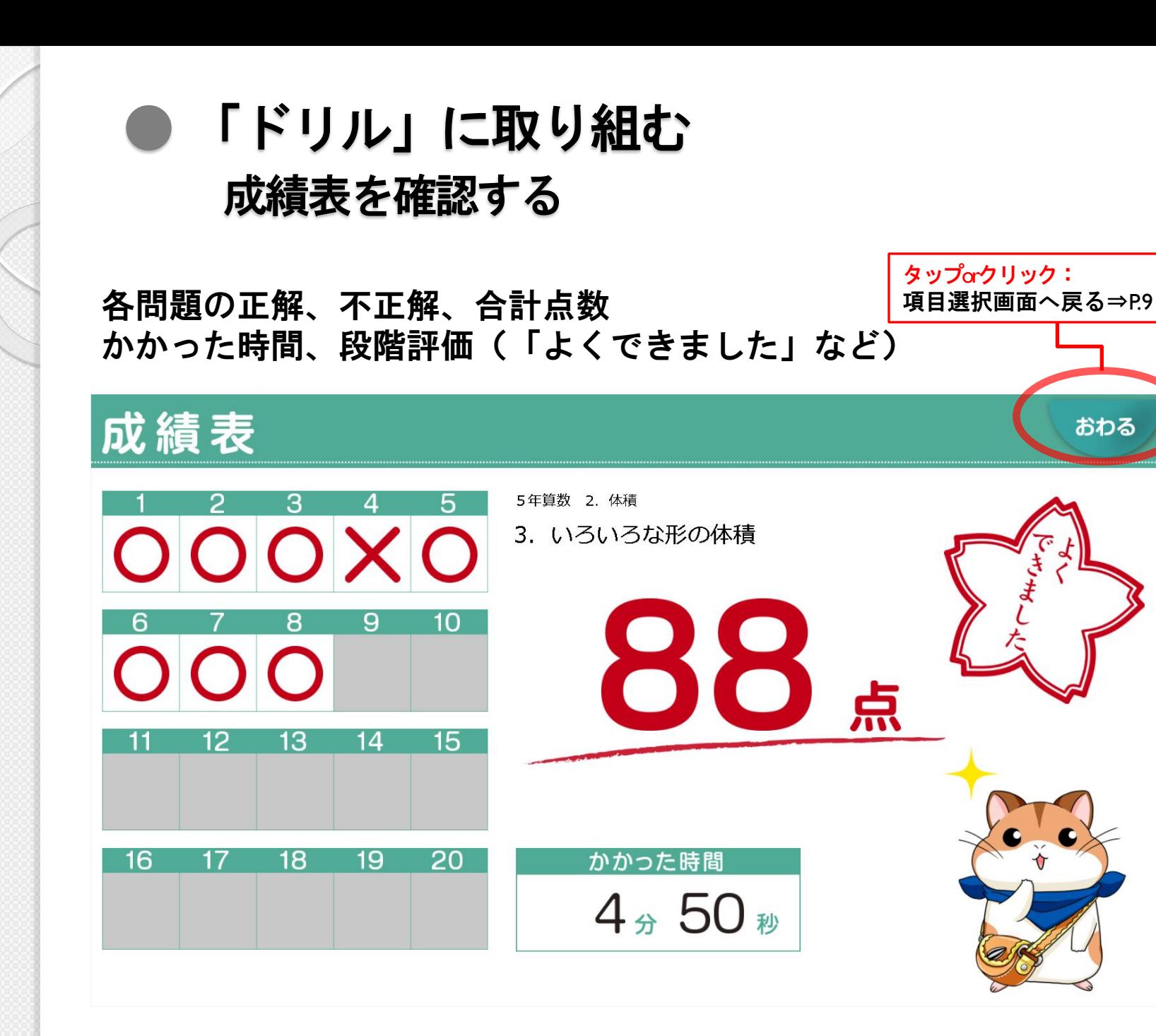

おわる

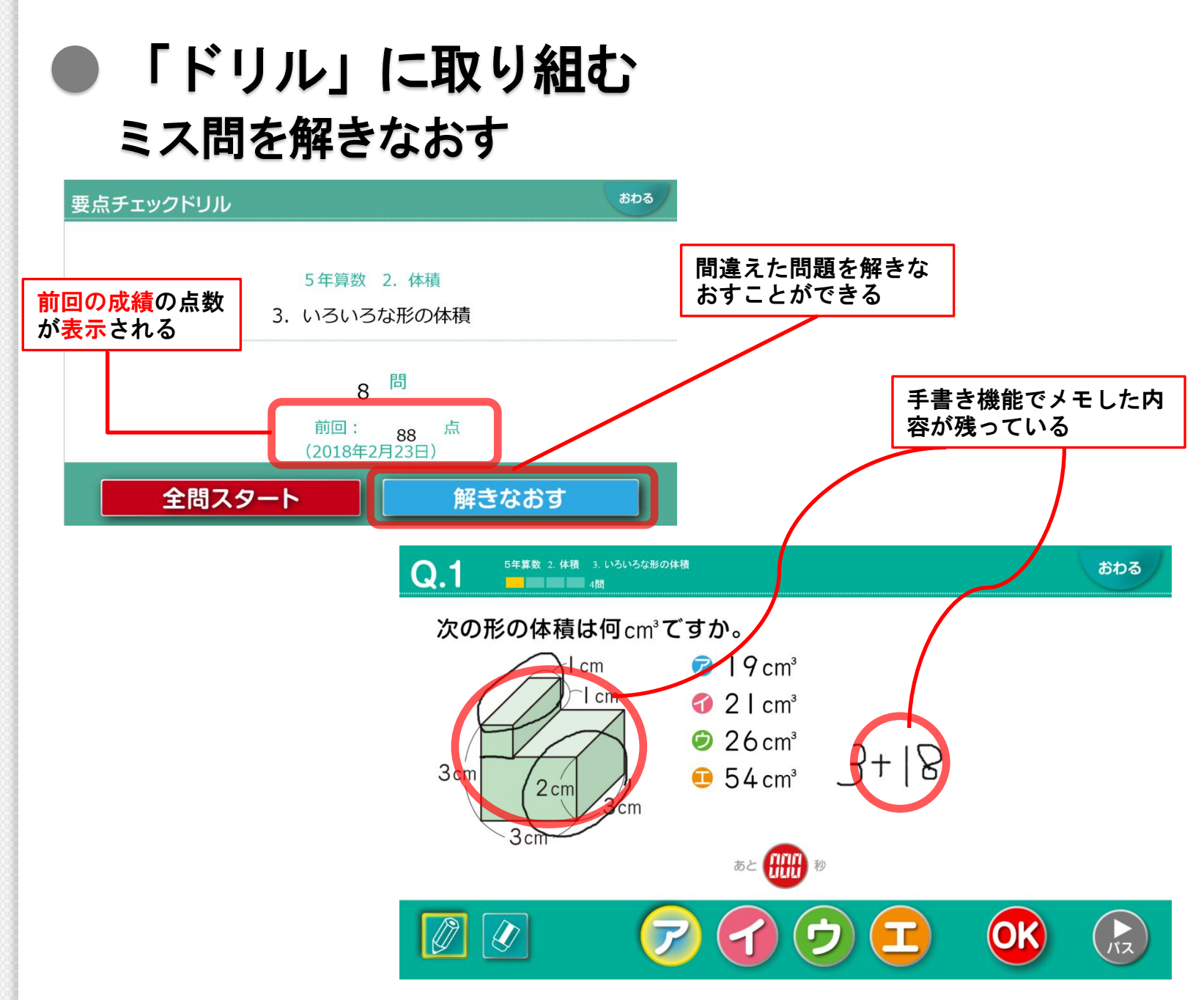

# ● 「かくにんテスト」にとりくむ

章のまとめとして「かくにんテスト」が設定されている。 採点は、全ての問題に解答してから行う

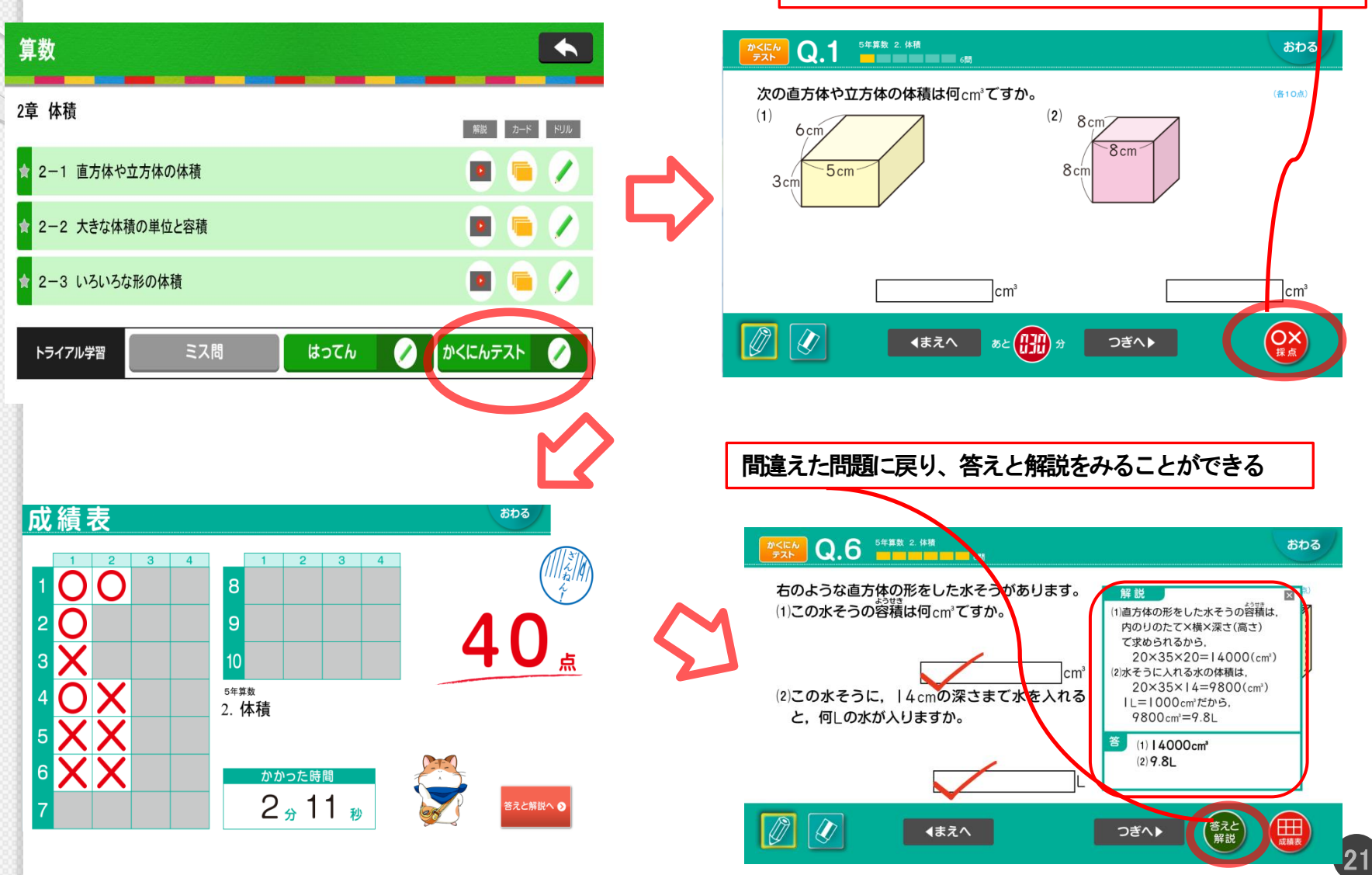

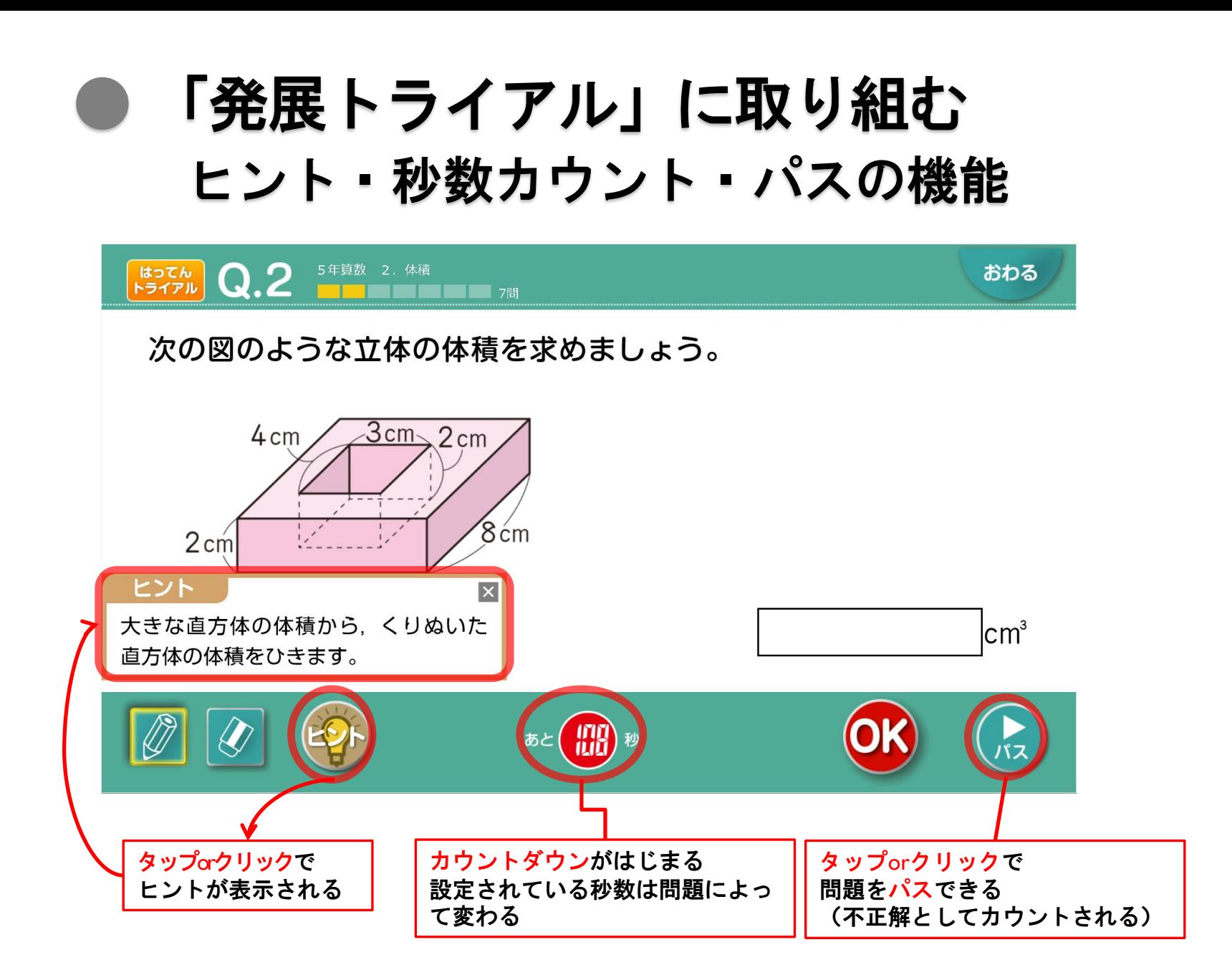

※「ヒント」がない場合もあります

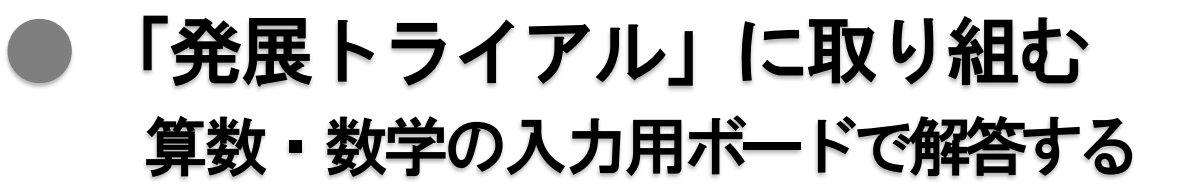

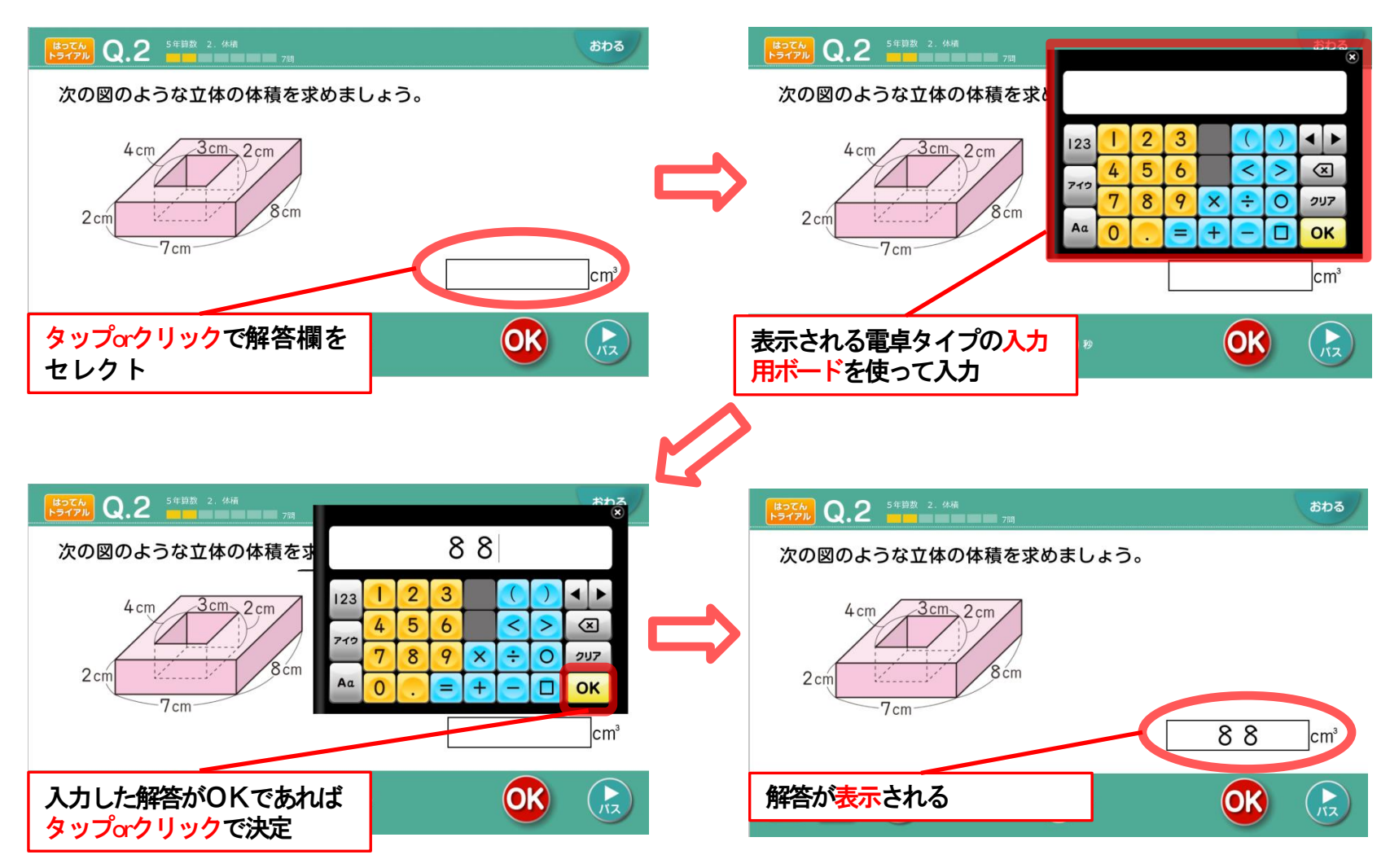

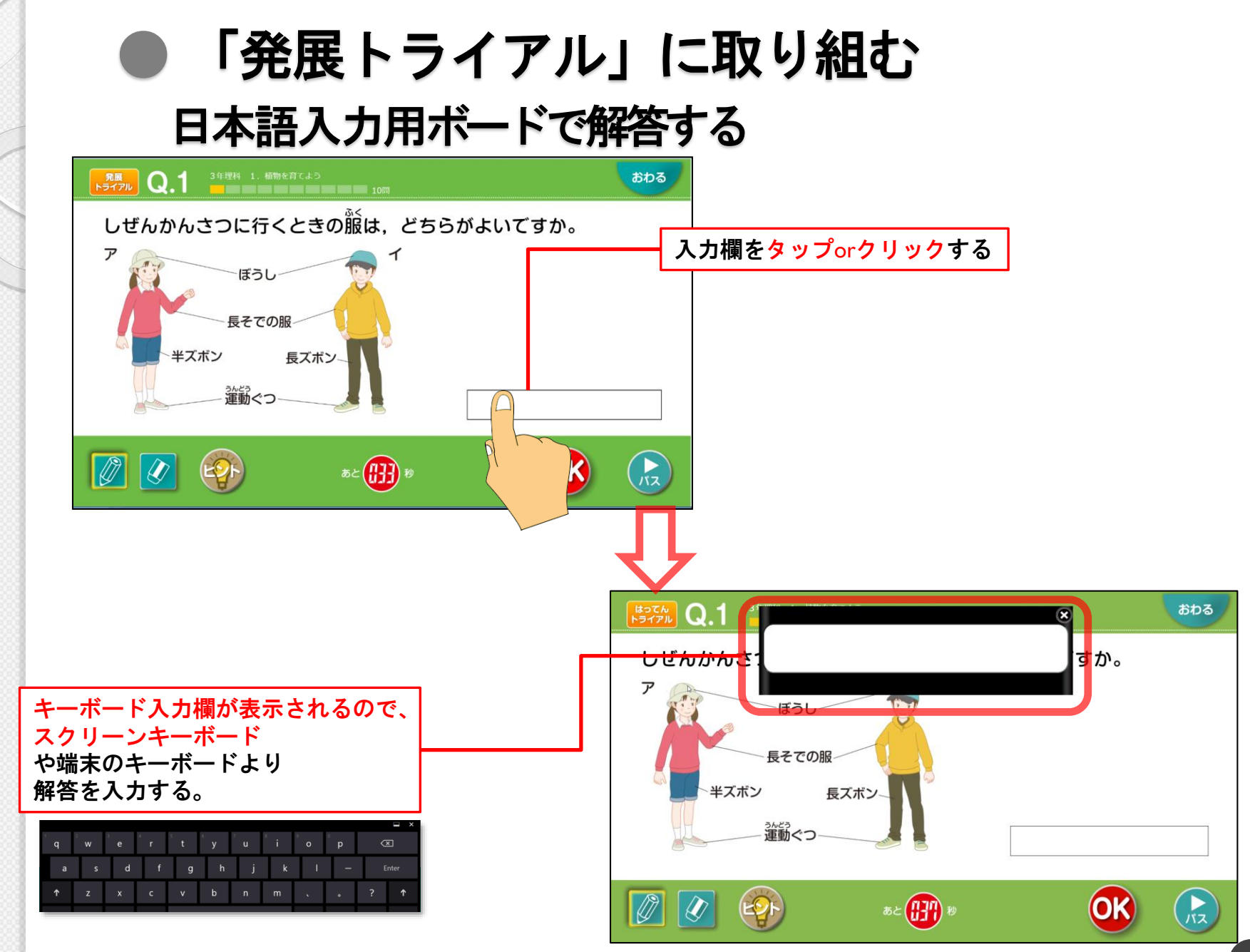

### iPadでご利用の場合 iPadよりご利用の場合には、下記の手順より ポップアップブロックの解除をお願いいたします。

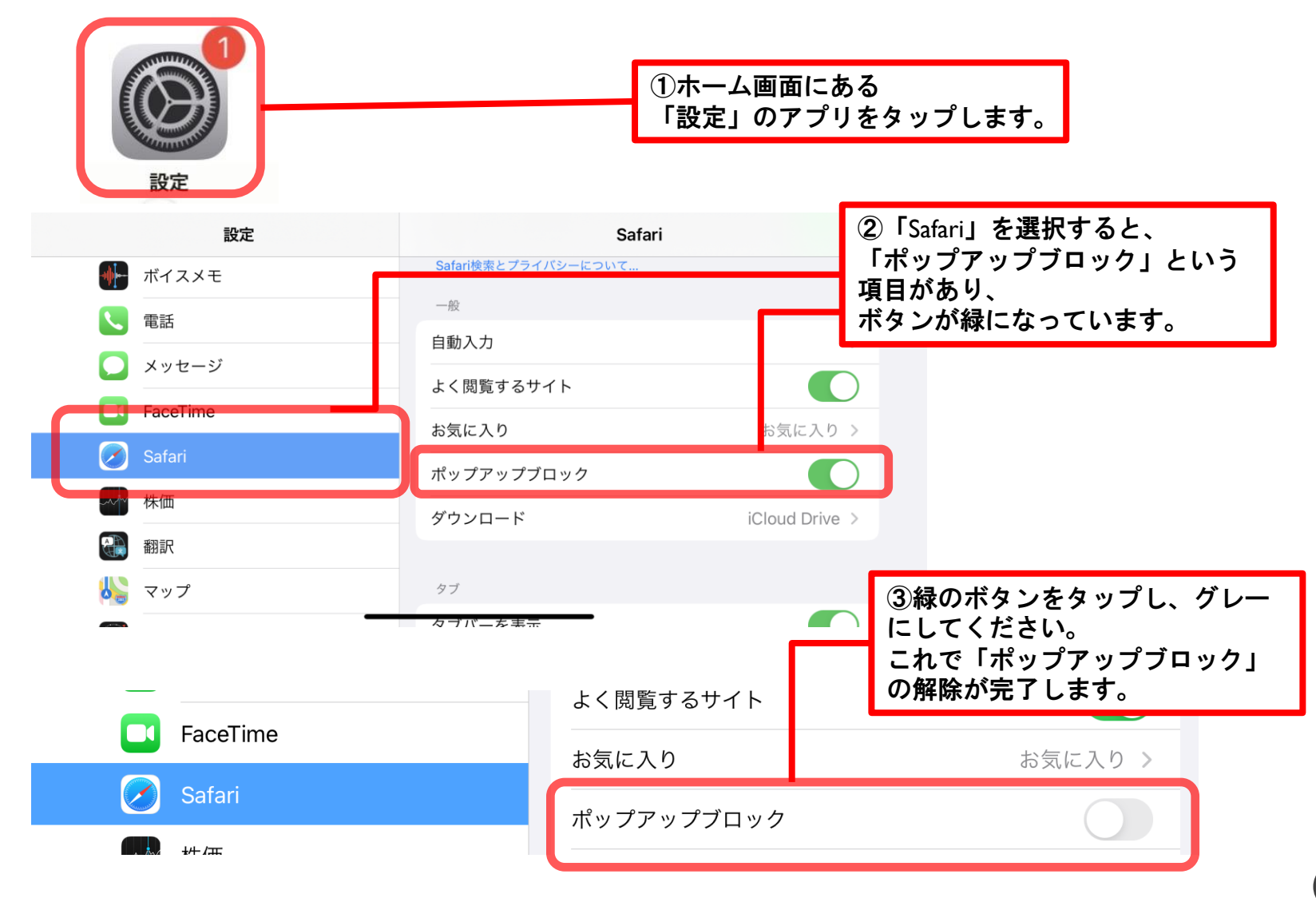